## **I-PROF l'assistant de Carrière – Consulter le courrier I-PROF**

1) Se connecter à I-PROF :

- via le portail ARENA :<https://extranet.ac-orleans-tours.fr/>

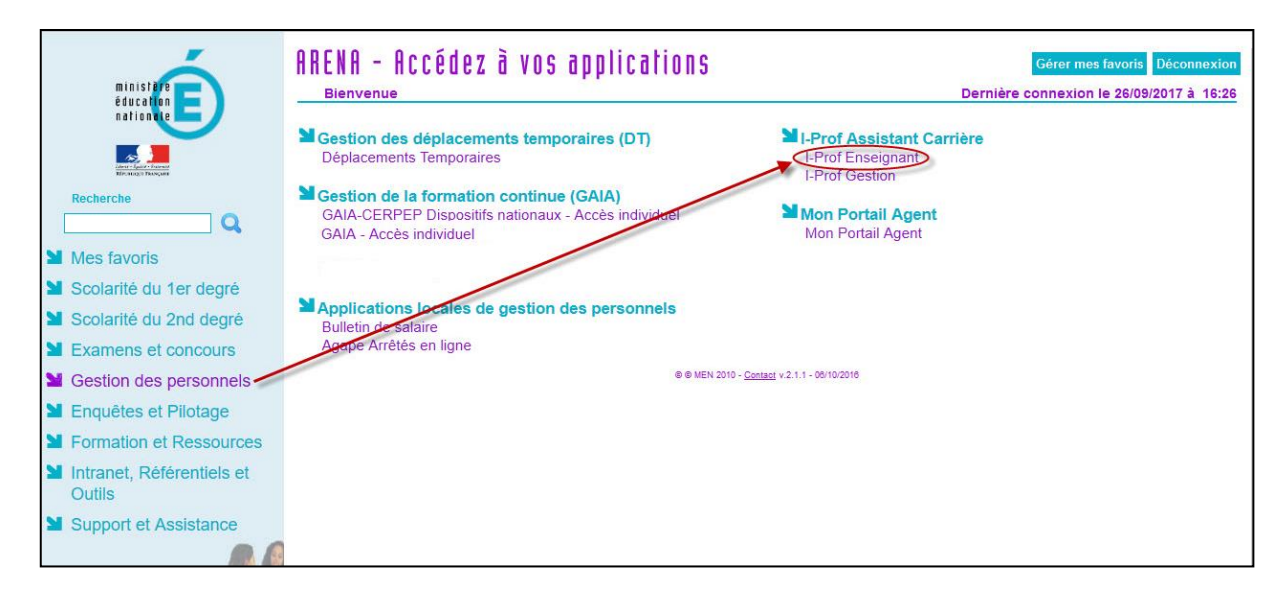

- via le portail intranet académique (PIA) : <https://pia.ac-orleans-tours.fr/>

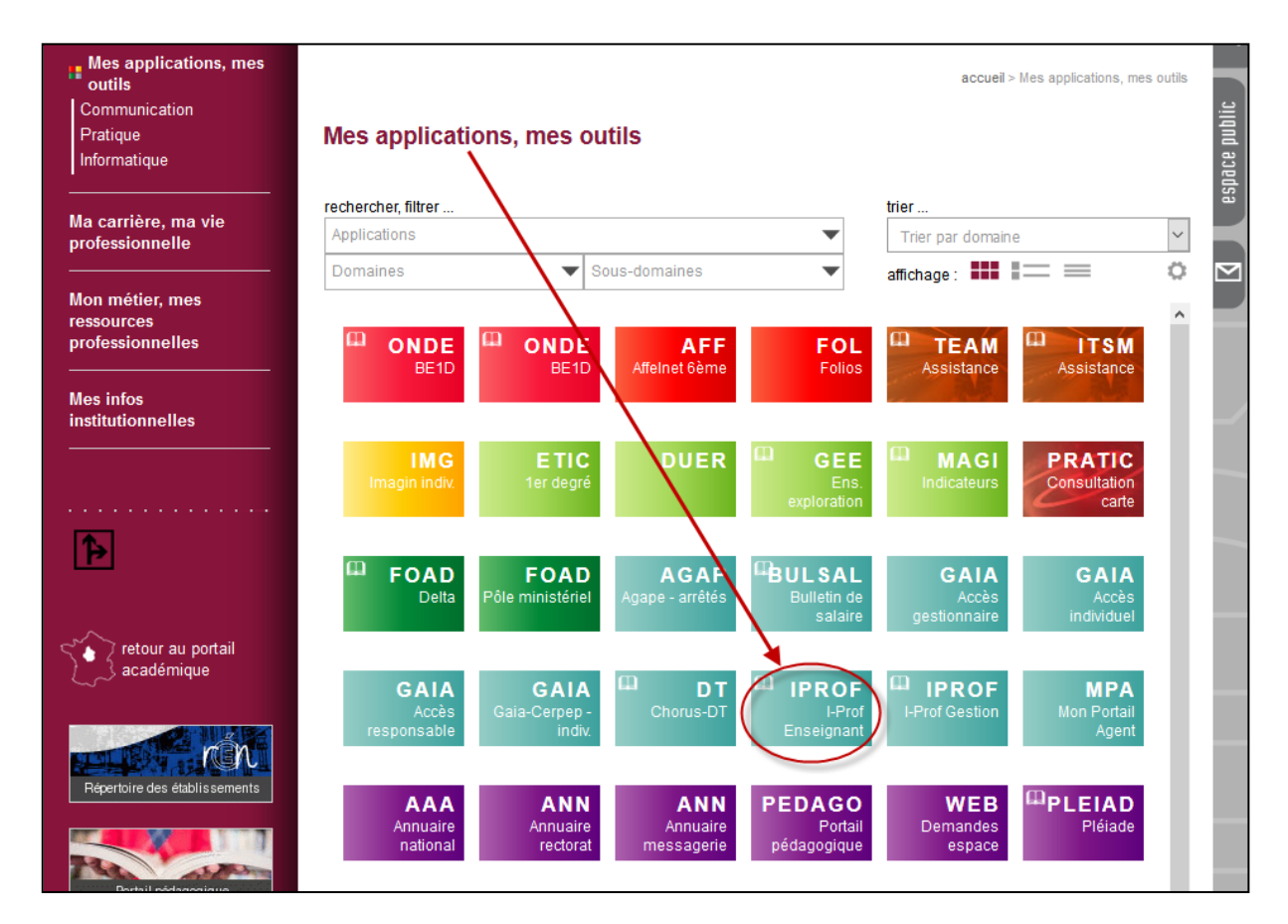

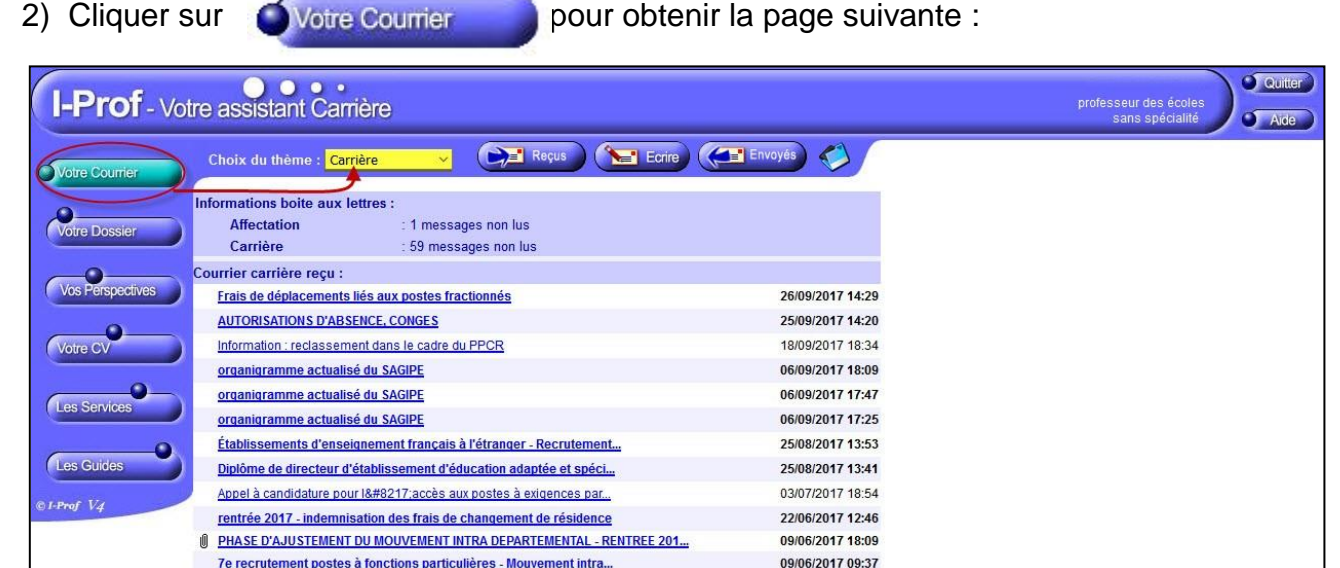

**Attention, par défaut, le courrier s'ouvre sur le thème « Carrière » et n'ouvre que les courriers relatifs à ce thème !!!**

3) Pour accéder à tous les courriers I-PROF :

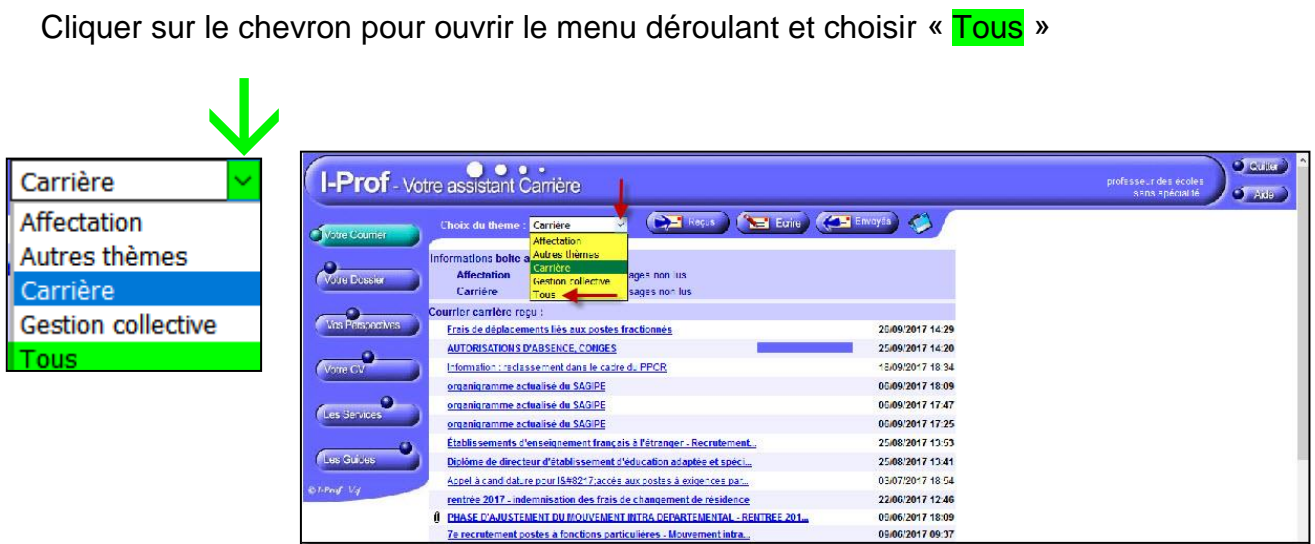

## 4) La page affichant tous les courriers s'ouvre :

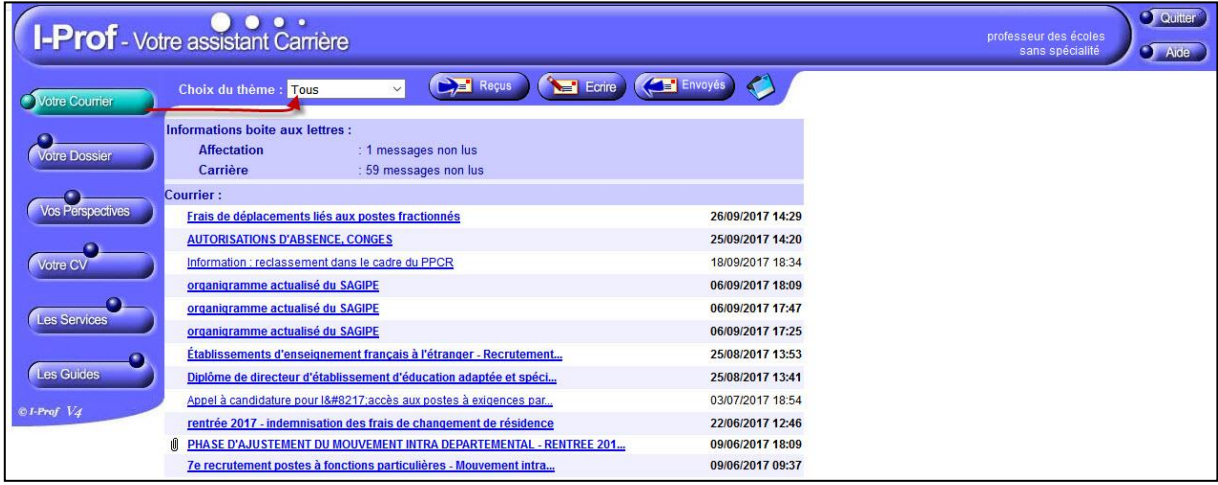

**5) Ne pas confondre I-PROF, outil de gestion de carrière et son courrier spécifique,**

**avec le WEBMAIL académique professionnel (messagerie académique professionnelle) et les messages (e-mails) électroniques.**

6) **Rappel** : pour accéder au Webmail : [https://webmail.ac-orleans-tours.fr](https://webmail.ac-orleans-tours.fr/)

ou bien en se rendant sur le site de la DSDEN 18 à l'adresse :

<http://www.ac-orleans-tours.fr/dsden18/>

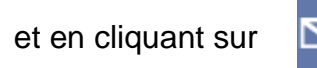

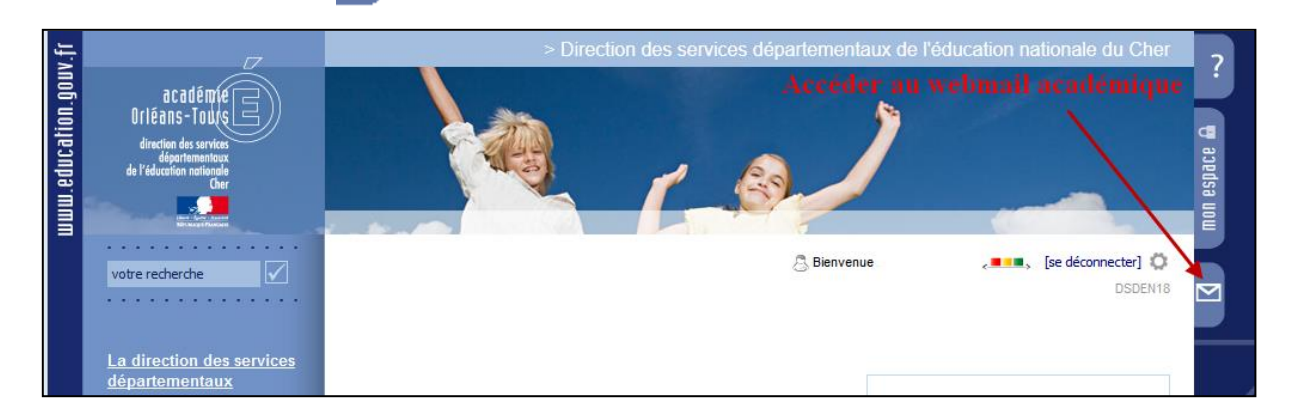

## Après s'être authentifié, le Webmail s'ouvre :

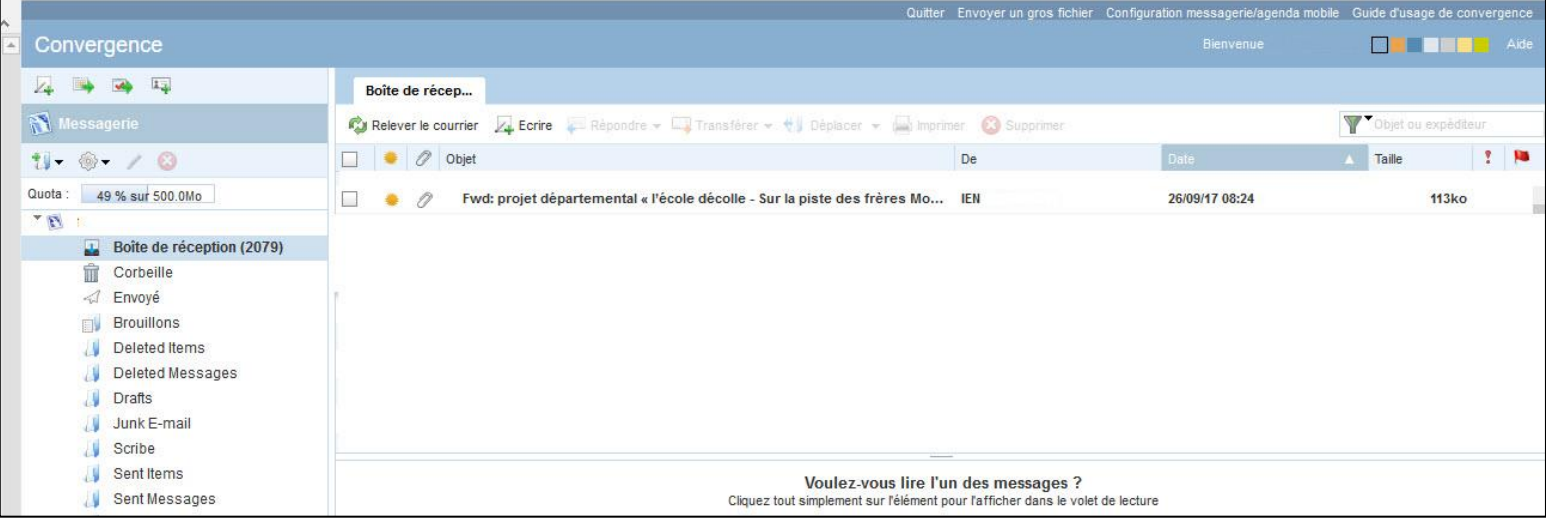